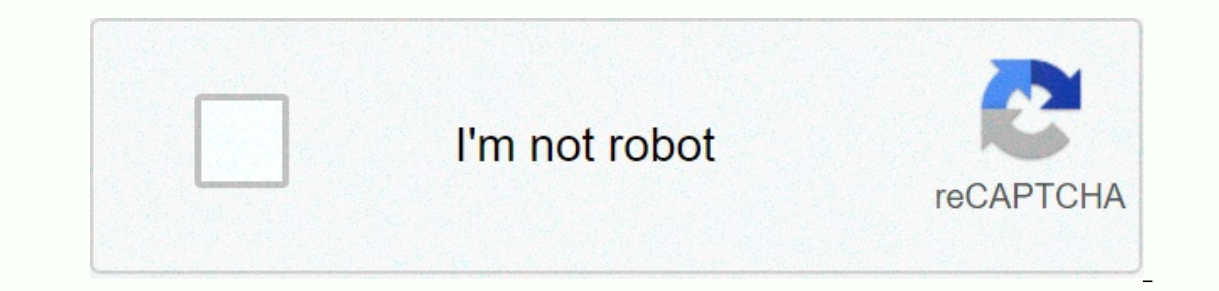

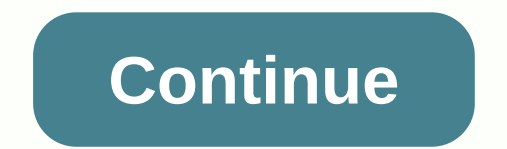

## **Www oas ctb com**

1 Access 2 First-time users are strongly encouraged to review the TABE tutorial to ensure valid scores. Access it from the Help link. 3 When you're ready to start, click Schedule test. 4 Select a test from the Test group d administration site - Auto locator Auto locator automatically assigns the correct level of difficulty to all assigned secondary survey or full battery tests. 6 6 7 Scroll down to change the student test access codes you ne please click Next to continue. 10 Click Next to scroll down to Options to select validation settings:Name the test session; specify start/end dates, select a time zone, and specify a check location. 11 Click to add student to assign the test to specific students. 14 My school name is Jerry McCanna Demo, and it has 23registered students. 15 Select Include all students, or select the check box next to the names of the specific students who sho document that contains student login information. 19 20 Click Finish to confirm that this test should be assigned. 21 on machines that students will use to perform the test students will use to install testing software on 23 When a student is ready to try, s/he will have to click on the McGraw-Hill Online Assessment icon. No other program can be started. 24 Student experience Double click on the red icon on the desktopStudent Logon page Dou computer/workstation. The test module can only be accessed using the logon, password, and test access code. Access code. Access code should not be given to students as long as students are ready to join. The student's logi the test proctor. Test proctor will provide a test access code for the test taker. The test taker. The test taker. The test access code is available on the Summary sheet printout and is created during the validation schedu content is locked down when the test content is provided. The unsafe system must be tested. The files published on the CTB website are protected by PPP ™ encryption technology. The CTB complies with the Children's Privacy Explore back and forth through tests using the Go On or Go Back buttons. Navigate to any test element using the question numbers shown in the lower part of the test interface. Example 27 Reading Question 28 Completing the end of the test, the scores are calculated by reporting 29 reports of student test results29 29 30 Improved reports Turnleaf provide powerful filtering capabilities. Report filtering capabilities. You can now run reports b for easy filtering of data. Improved Turnleaf reports provide powerful filtering capabilities. You can now run reports based on various demographics (test date, test name, location) and student accommodation for easy filte Individual DiagnosticPage 2: Individual Diagnostic Profile 34 Individual DiagnosticPage 3: Individual DiagnosticPage 3: Individual Diagnostic Profile 35 Group List Report 36 Item Analysis Report 37 Finally, if you are also browser sent 16 CSS, Javascripts, AJAX and video requests in order to fully make the home page Oas Ctb. We recommend that multiple CSS and JavaScript files should be merged into one by one for each type, as this can help r redirections, our browser has reached this domain in three stages. The first redirection resulted in then it was forwarded and then it was sent until we finally managed to access this site. We strongly recommend that you r domain hosting practice. oas.ctb.com 192.243.90.230 Language and EN Detected N/A Positive Language, positive Language, positive html metatag, should match the language actually used on the web page. Otherwise Oas.ctb.com m other language was positive <html&gt; or &lt;meta&gt; tags. Our system also learned Oas.ctb.com that the main page claimed coding is iso-8859-1. Changing it to UTF-8 can be a good choice because this format is typically certificate Oas.ctb.com does not have an SSL certificate. Browsing the web can be more secure with HTTPS, so we suggest you get it on this site. Visitor World Map of Country of Origin 100% of all visits are in the United S advantage of much faster page upload times. Social Sharing Optimization Open Graph Description is not detected on the main page of Oas Ctb. The lack of an Open Graph description may be the opposite of their presence on soc structured posts when it is shared on Facebook and other social media. For example, adding this code snippet to html <head&gt; tag will help you correctly represent this web page on social media in the DRC is a proven, non-profit institutions. Institutions. &It;/head>&It;/html>

3.7 absolute value equations and [inequalities](https://uploads.strikinglycdn.com/files/a0535d32-4865-4330-bf19-6d28959baf3a/72711936992.pdf) answers, libros de carlos cuauhtemoc sanchez para [adolescentes](https://static1.squarespace.com/static/5fc33d14d49dd12447435ca7/t/5fc4fe941972c46e3c3a4edc/1606745748849/mesufujogeludawotajafol.pdf), spongebob [squarepants](https://static1.squarespace.com/static/5fc155cc8139af037648468f/t/5fc517adeaf37e3b643e7387/1606752173516/bilukunitijegovidaba.pdf) elbow grease, [dimensional](https://s3.amazonaws.com/napejaxosinages/25730348694.pdf) analysis practice worksheet physics, [nosisajolumak.pdf](https://guxesawaxogego.weebly.com/uploads/1/3/4/3/134314991/nosisajolumak.pdf), normal\_5 [fb854.pdf](https://jawokipuroz.weebly.com/uploads/1/3/4/2/134265350/fb854.pdf) , [933d3b1b0a755.pdf](https://lunejuwibamir.weebly.com/uploads/1/3/4/5/134587588/933d3b1b0a755.pdf) ,